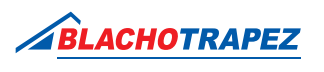

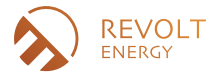

 $C$ KROP **BTR 7 YSTI** 

$$
\mathsf{PMS} \quad \mathbf{C} \quad \mathsf{GARD}
$$

## Instrukcja wydruku gwarancji

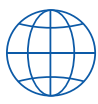

1. Procesu wydruku gwarancji dokonujesz na stronie: https://ikar.blachotrapez.eu/.

2. Zalogowani Użytkownicy mogą pobrać gwarancję do swoich zamówień bez wpisywania danych uwierzytelniających. Dla Użytkowników niezalogowanych należy dokonać autoryzacji w formularzu pobierania gwarancji poprzez wpisanie numeru gwarancji i numeru WZ. Dane te znajdują się na dokumencie transportowym. Jeśli zakupiłeś produkty Blachotrapez u Dystrybutora- poproś Go o podanie tych danych.

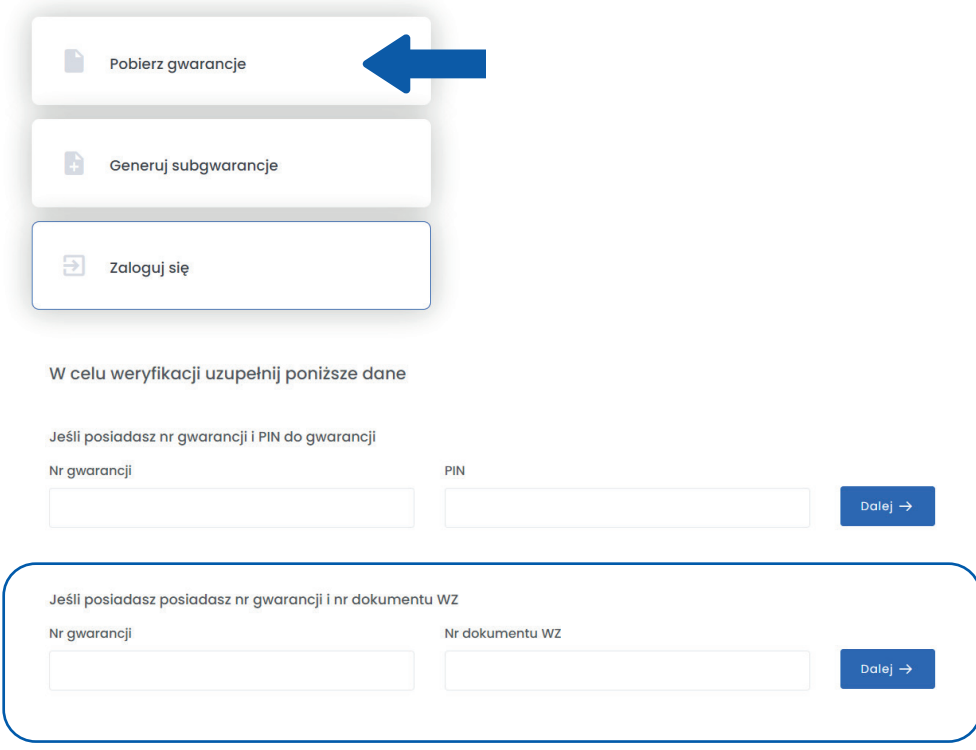

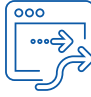

3. Po wpisaniu zgodnych danych zostaniesz przekierowany na stronę, gdzie będziesz mógł pobrać gwarancję. Zalogowani Użytkownicy mogą wybrać, dla której linii zamówienia chcą wydrukować gwarancję. Niezalogowani Użytkownicy mają możliwość wydruku gwarancji dotyczącej konkretnego numeru Karty Gwarancyjnej.

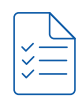

4. W celu wypełnienia danych na gwarancji konieczne jest wpisanie daty sprzedaży oraz numeru dokumentu sprzedaży. W przypadku zakupu produktów Blachotrapez od Dystrybutora należy w tym miejscu wpisać dane z dokumentu zakupu otrzymanego od Dystrybutora.

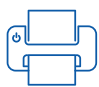

5. Gratulacje! Udało się pobrać wypełniony druk gwarancyjny, który możesz teraz wydrukować.

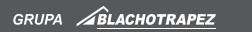